# **BIO One-on-One Partnering™**

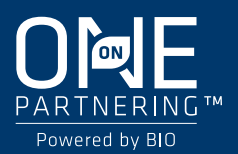

## **Quick Start Guide**

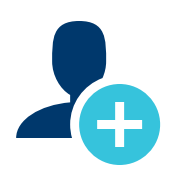

#### **1. Create your company profile**

*Your company profile is your key to being found by potential partners. Create a robust profile to enhance your ROI.*

- Clearly outline your offerings, assets, licensing objectives, and intentions for the conference.
- List your company's therapeutic areas of interest, financials, and location.
- Add pitch decks, presentations, YouTube videos, and other content to your profile.

#### PRO TIPS

- BIO automatically imports your most recent company profile for your convenience, so review it to ensure the most updated information is on display.
- Your "Brief Description" will appear in search results.
- Your company profile is automatically published to maximize your visibility.
- Add assets, market products, and services.

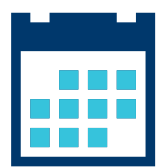

#### **2. Set your calendar availability**

*More available timeslots means more possible meetings*

- Your calendar is unavailable by default. To arrange meetings, you must mark timeslots in your partnering system calendar as "available."
- Mutually agreed meetings are scheduled by BIO based on the calendar availability you select in the system.
- Add conference programming to your calendar to plan your entire experience.

#### PRO TIPS

- Have off-site meetings? Add them as personal events and block your calendar during those times to avoid being double-booked.
- As you build out your conference plans, revisit your calendar to update your availability.

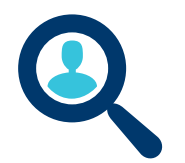

#### **3. Search for partners**

*Use the powerful search tools to identify companies that are the best targets.*

- Search through companies, delegates, assets, market products, and services.
- Advanced Search lets you filter by licensing objectives, therapeutic area, asset development phase, clinical indication, and more.
- Save your frequently-used searches for quick access.

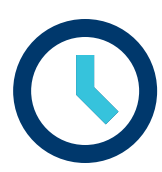

#### **4. Get Your Meetings Scheduled**

*Once a meeting request has been accepted, there is nothing more you need to do to get it scheduled.*

- All accepted meeting requests are scheduled by BIO.
- If you do not like the time that the meeting has been scheduled, you can request that it be rescheduled in the Message Center.
- Accepted meeting requests with no mutual availability will have a red "No mutual availability" indicator.

#### PRO TIPS

- Open as much availability as you can for the best chance that a meeting with the red "No mutual availability" indicator can be scheduled.
- BIO Staff will respond to a Pending Reschedule meeting if it cannot be rescheduled due to a lack of mutual availability. This meeting will still appear on both parties' calendars, so please cancel the meeting if you cannot attend.
- You may suggest a time in your reschedule request. BIO Staff will accommodate these requested times when possible, but your meeting may be rescheduled into a different timeslot.
- Scheduled meetings are automatically pushed to your Outlook calendar. You can also export your calendar in PDF or Excel format.

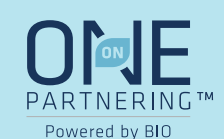

### **BIO One-on-One Partnering™ App**

**Navigate your BIO Partnering experience with our handy app**

#### **Main functions of the app:**

- **View your schedule**
- **Browse and add programming**
- Request to reschedule partnering meetings

Download the BIO One-on-One Partnering™ App in the Google Play and Apple Stores

*Tip: Search "BIO One-on-One"*

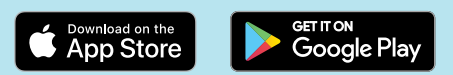

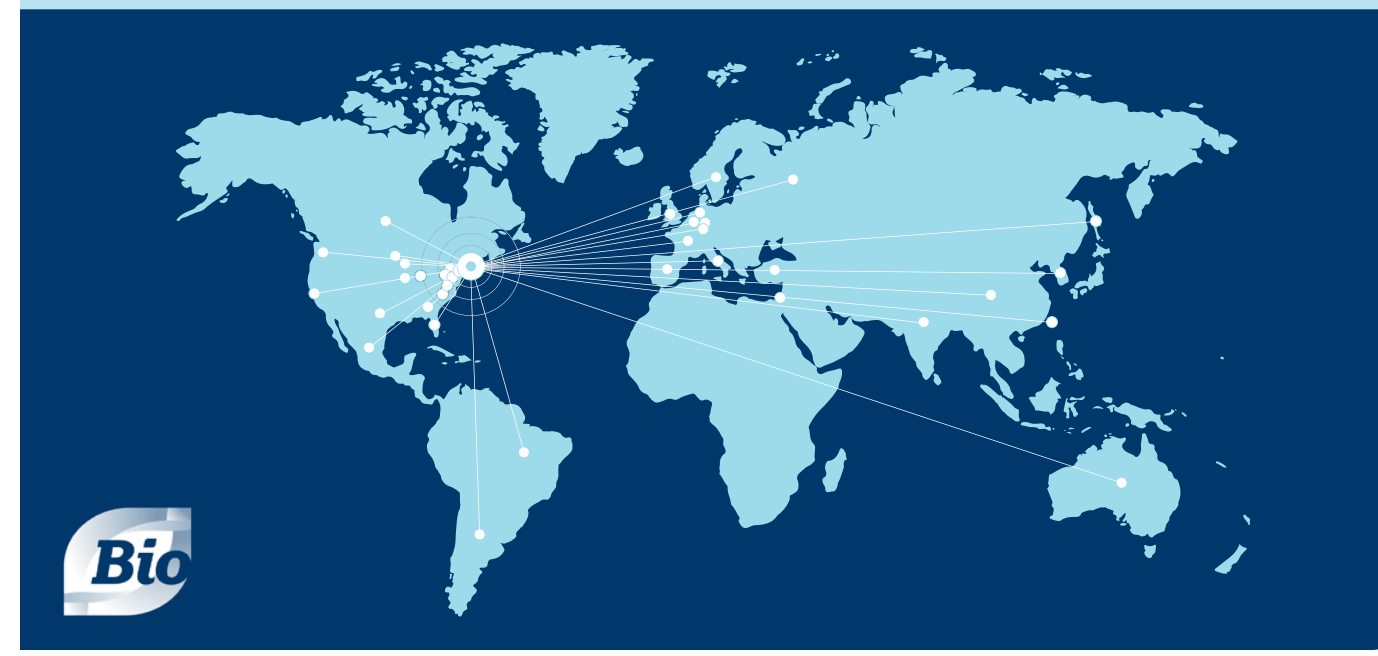